## **Mailserver / E-Mails Wie setze ich einen Reverse DNS (RDNS) Eintrag ?**

Die Reverse DNS (RDNS) Einträge Ihres Servers können Sie über das **RDNS-Managment** im Zentralen Kundenmanagment (ZKM) verwalten.

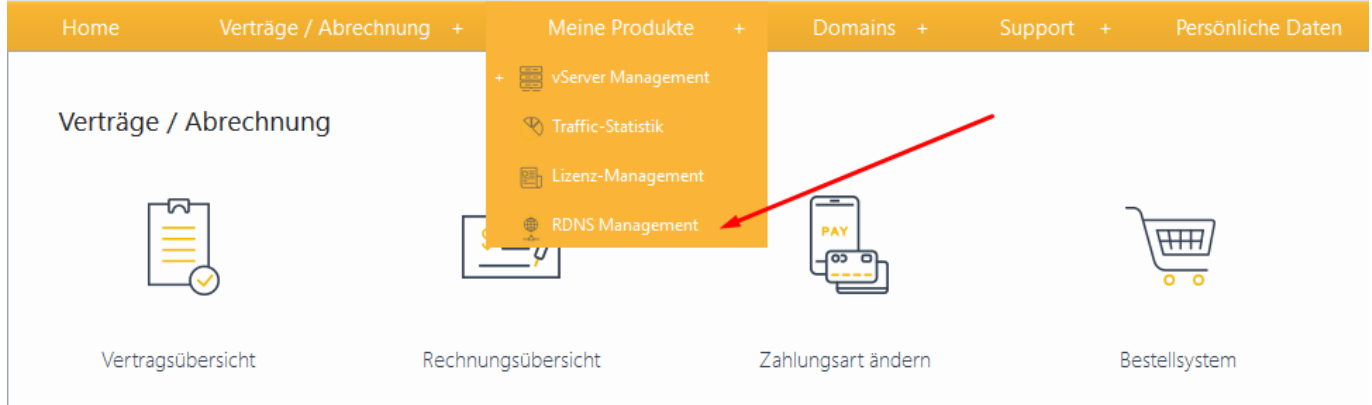

## Dort können Sie für jede IP einen eigenen Wert setzen.

\*\*\* Bitte beachten Sie, das Sie die IP voll ausschreiben müssen und eine Abkürzung ("::") nicht funktioniert. \*\*\*

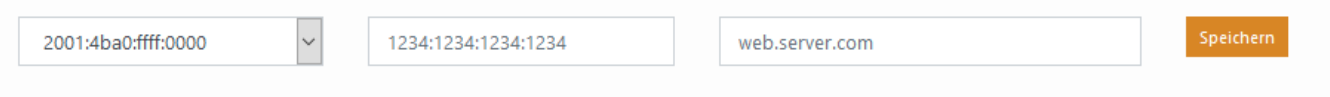

Eindeutige ID: #1217 Verfasser: Kevin Krienke Letzte Änderung: 2021-04-09 05:19